## **1.1 Ирсэн асуулгад хариулах**

"Асуулга" үйл ажиллагааны мэдээллийг удирдах зааварчилгаа

Энэхүү дэд бүлэгт асуулга цонхны ерөнхий ойлголт, асуулгад хариулах, баталгаажуулах зааврыг танилцуулна. Асуулга гэдэг нь нийт хэрэглэгчдээс судалгаа авах, мэдээлэл цуглуулах үед ашиглагддаг хэрэгсэл юм. Асуулга бүр нь дотроо хэд хэдэн асуулт агуулсан байна.

## **Ирсэн асуулгад хариулах үйл явцын зааварчилгаа**

Системийн үндсэн цэснээс **Асуулгын удирдлага** цэсийг сонгоход **Ирсэн асуулга, Нэгтгэл** гэсэн 2 цэс харагдана. Ирсэн асуулга цэсийг сонгоход асуулгуудын жагсаалт бүхий дараах цонх дуудагдана.

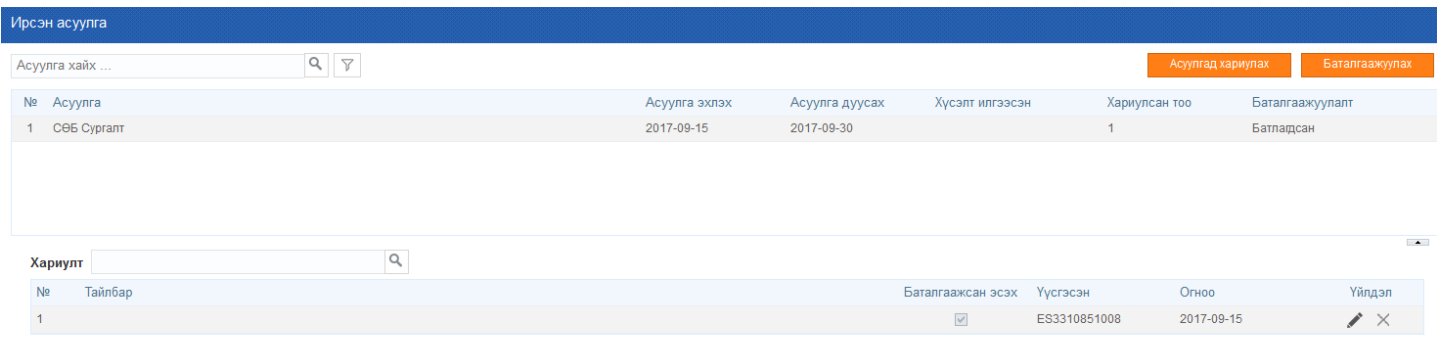

Жагсаалтаас асуулгыг сонгож **Асуулгад хариулах** товчийг дарж асуулгад хариулах боломжтой.

Нэг асуулгад олон хариулах тохиргоотой бол хариулт бүр нь цонхны доод хэсэгт хариултын жагсаалтад харагдана. Хариултыг өөрчлөх, устгах бол хариулт бүрийн ард байрлах үйлдлээс сонгох боломжтой.

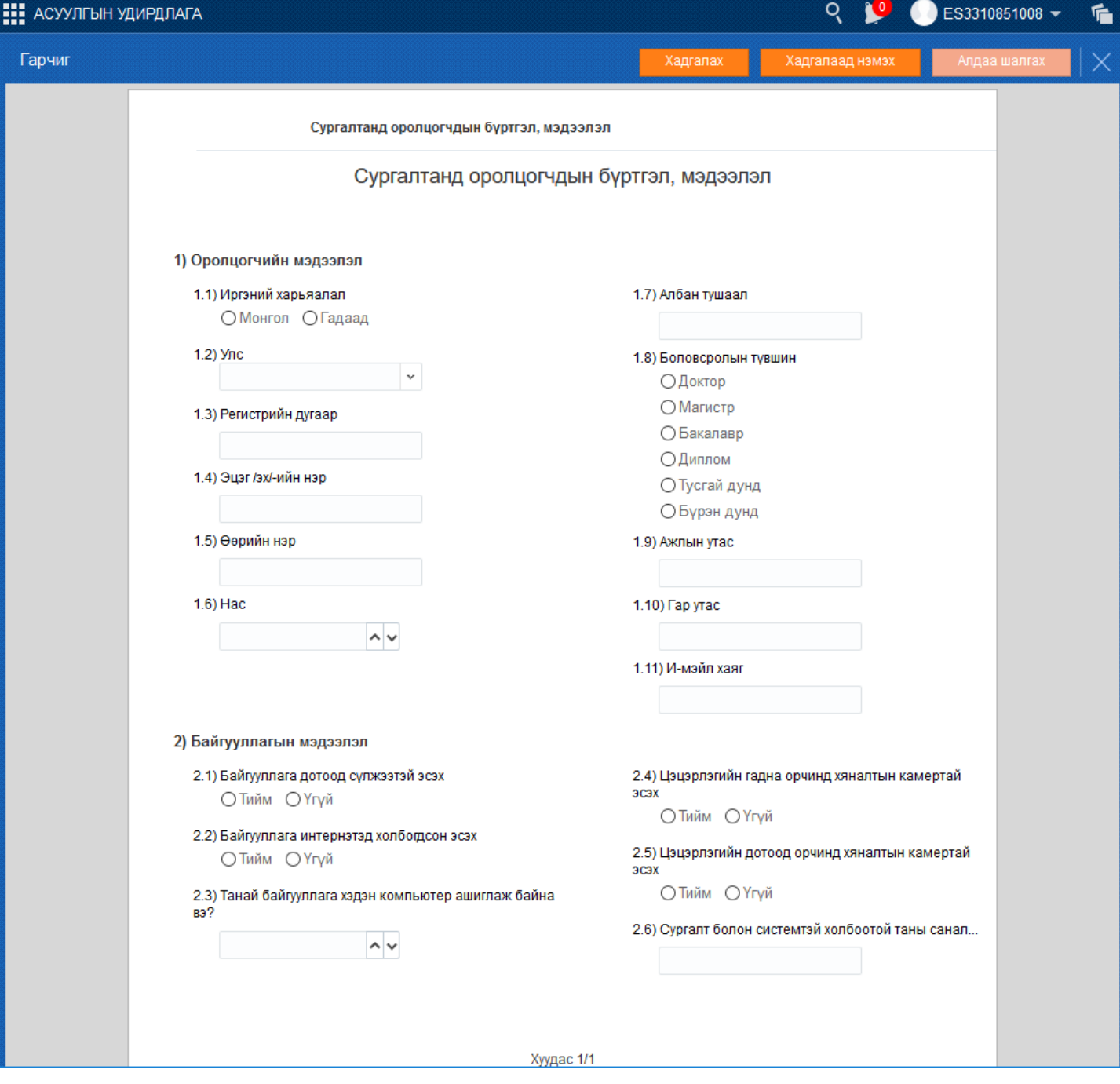